# **Assembly Modeling Part I: Intro**

Using Autodesk Inventor Level: Introduction

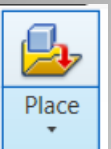

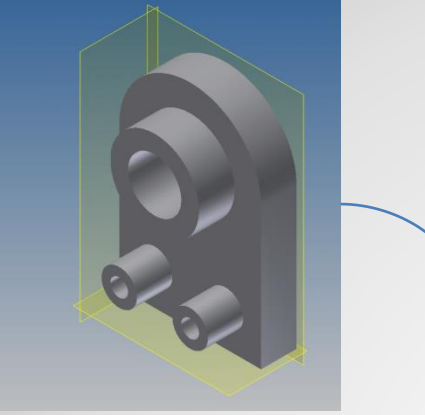

- 1. Initialize:
	- Project, New Assembly
- 2. First Component
	- Place, Constrain to origin
- 3. Second Component
	- Constrain Planes, axes

# **0. OUTLINE**

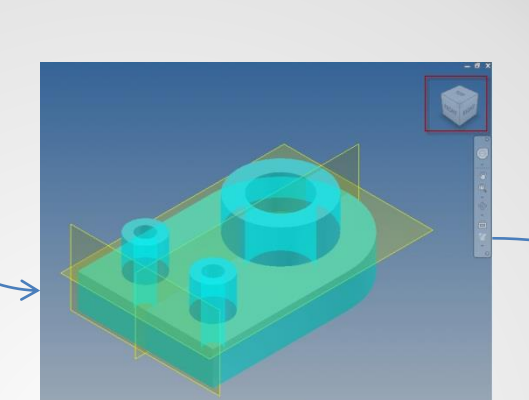

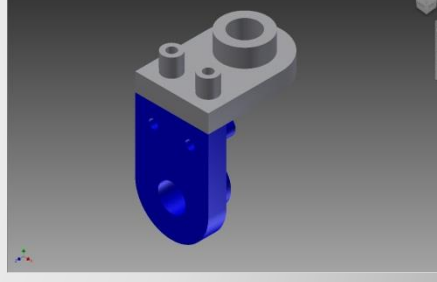

Constrain

# **1.INITIALIZATION**

Start Inventor

 Verify project **ØSelected Project** Workspace Libraries **⊠Folder Options** 

**PRO** 

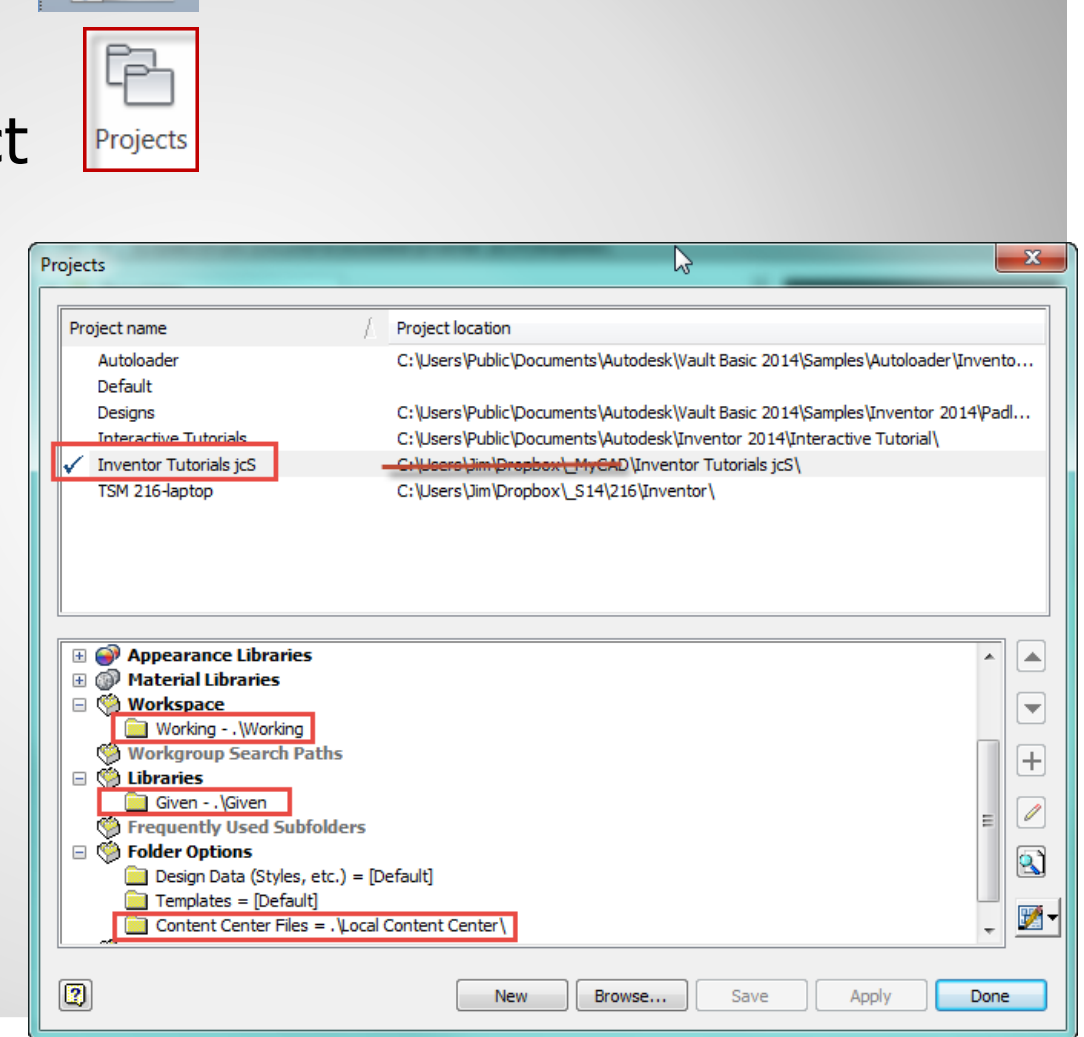

## **a. Startup**

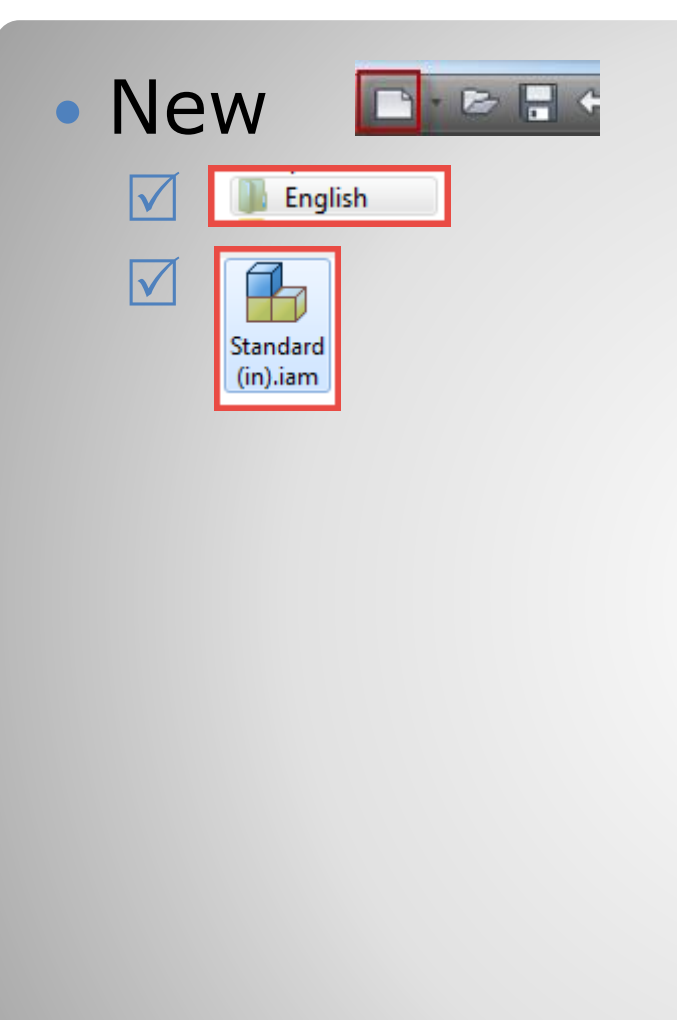

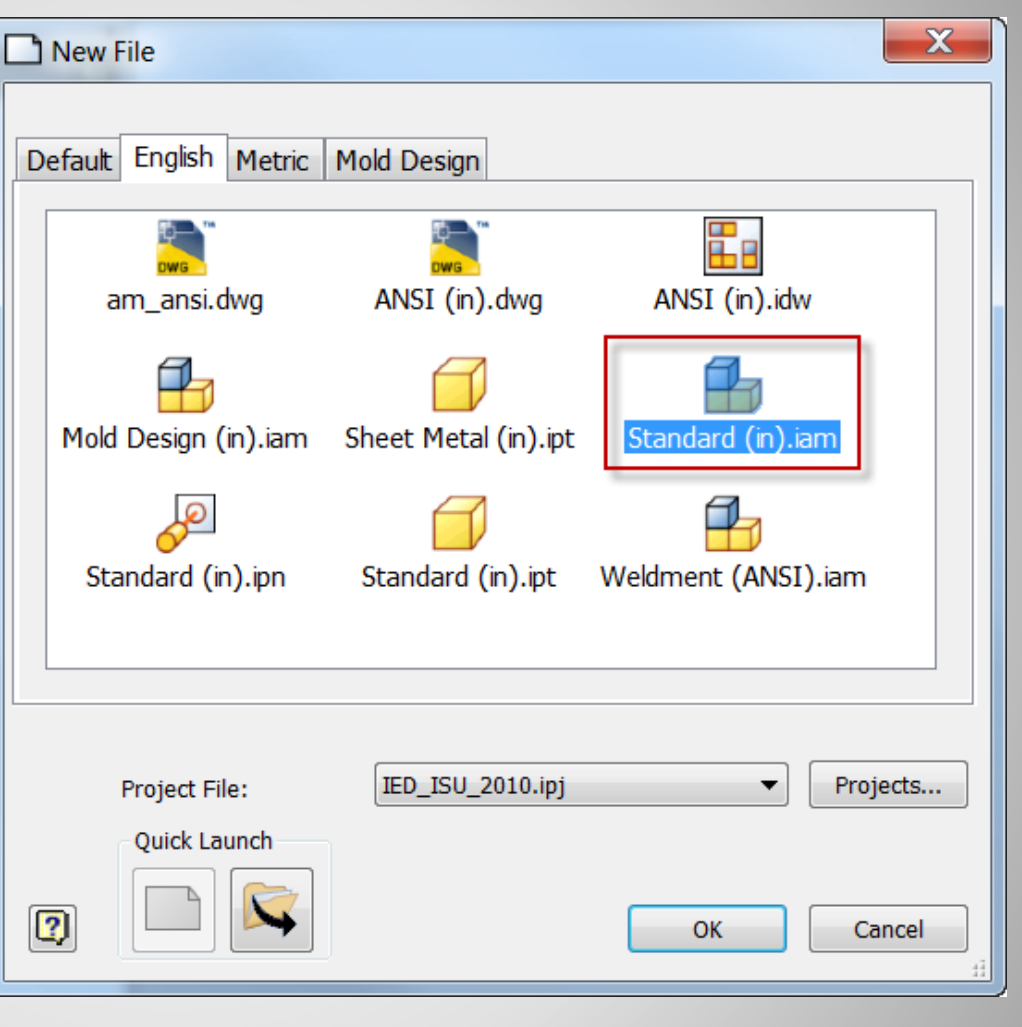

## **b. New Assembly Model**

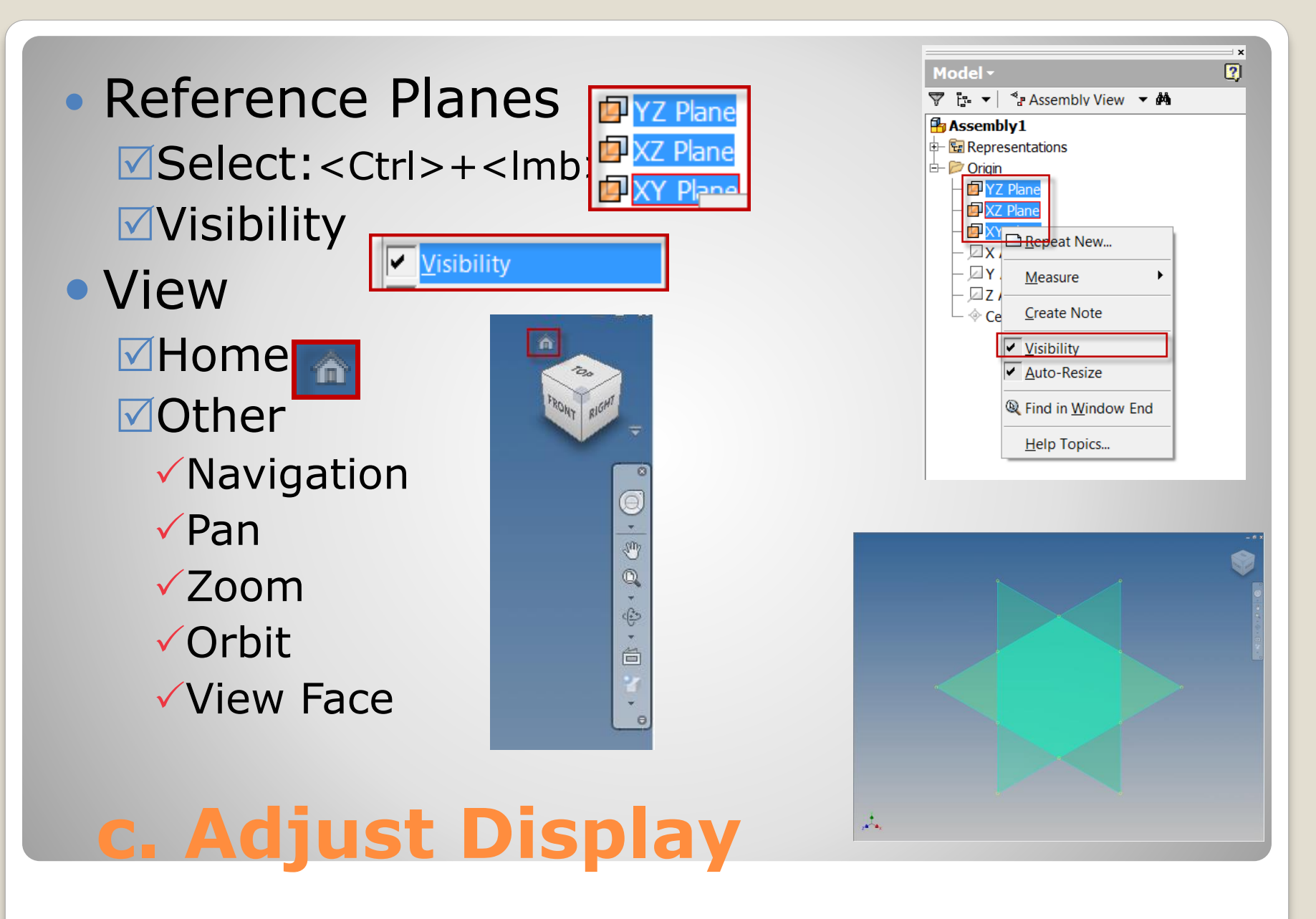

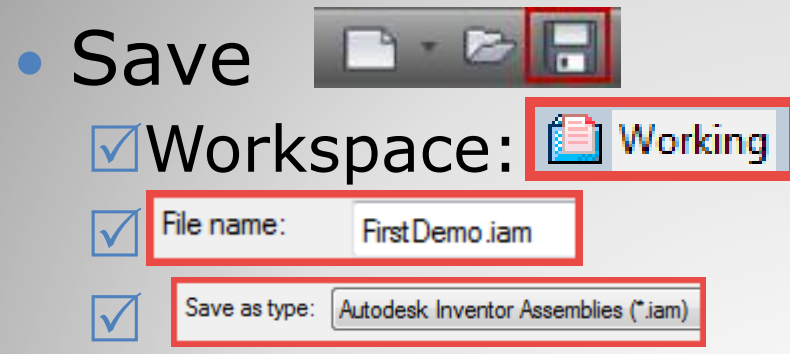

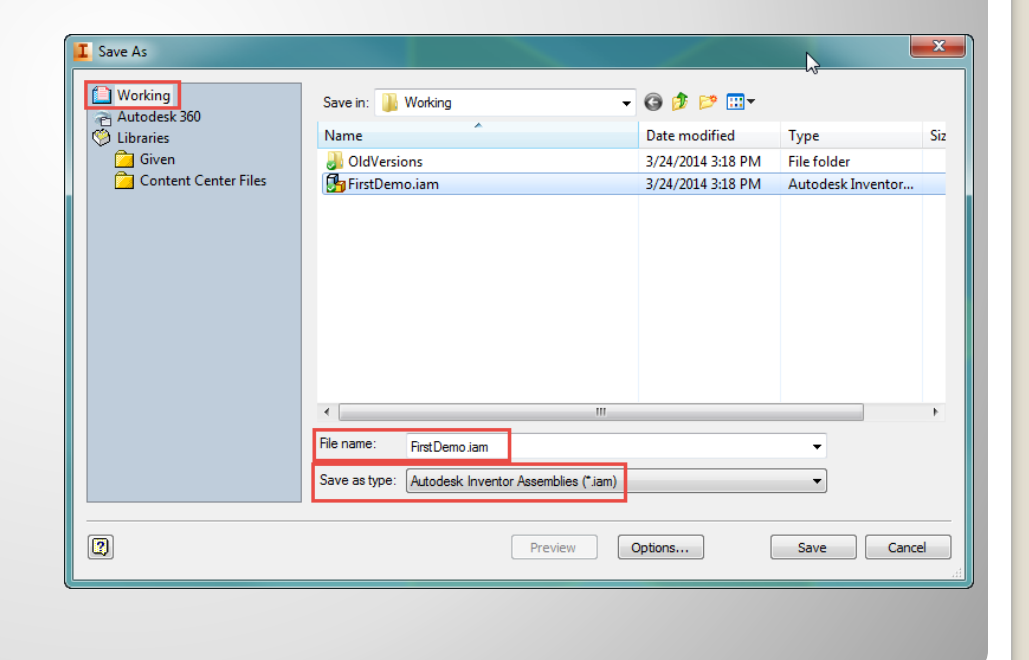

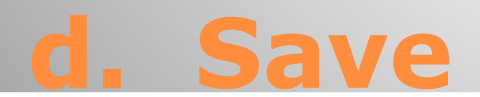

# **2. FIRST COMPONENT**

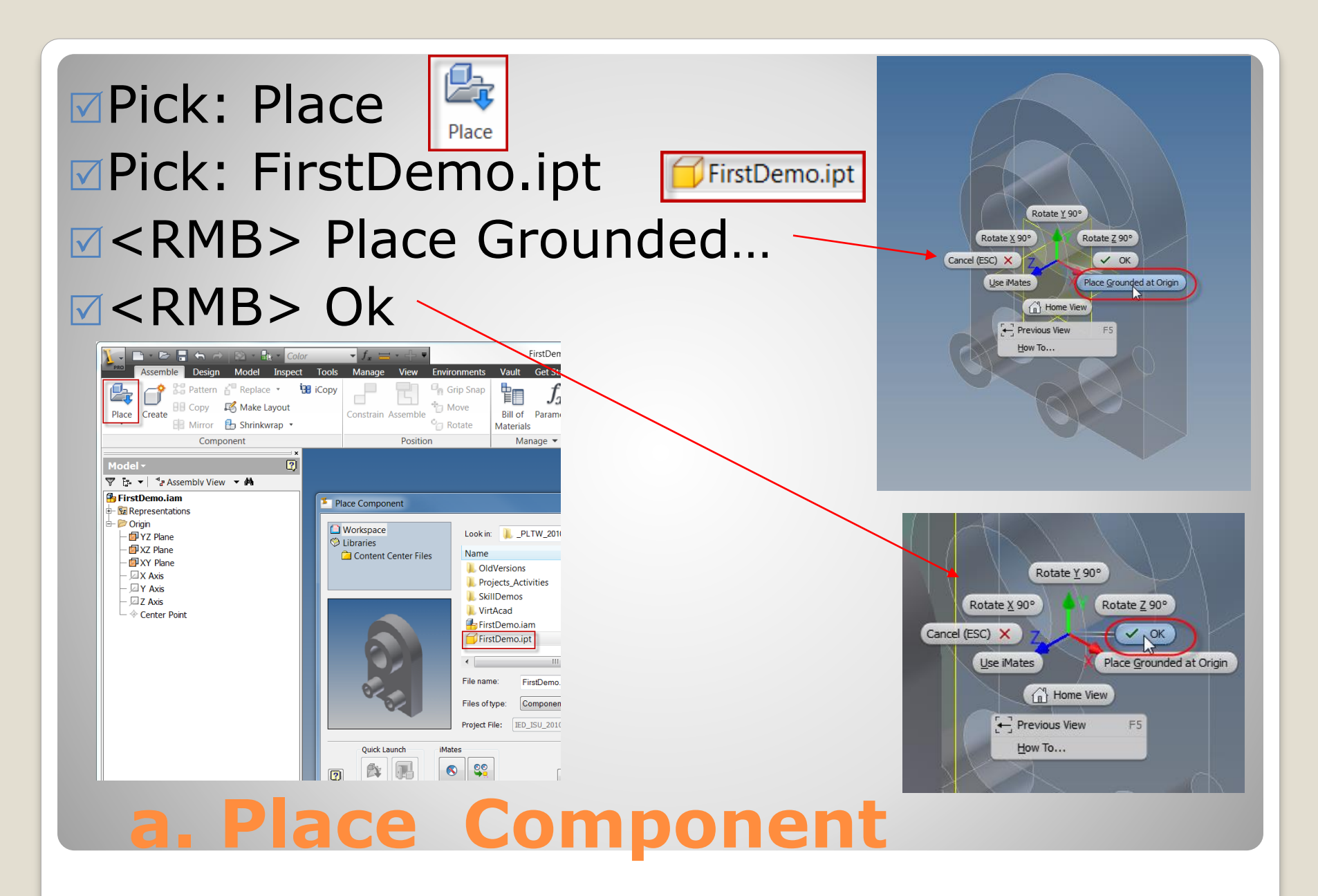

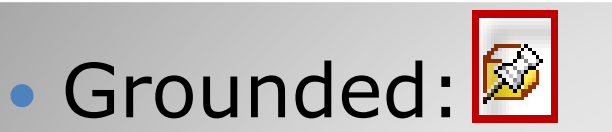

oPart XYZ planes match Assembly XYZ planes

• Move the part:

Pick: FirstDemo.ipt

Drag (Hold <LMB>): Move Cursor

• No motion

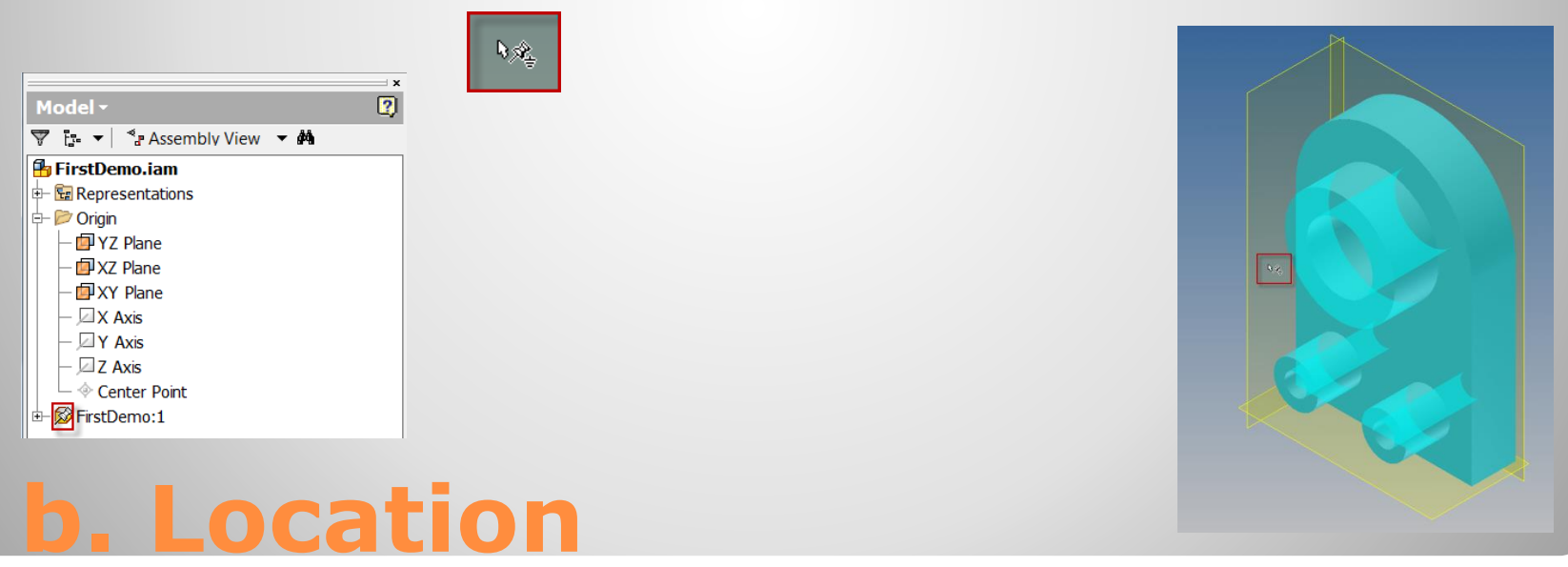

#### • Remove Ground **M<RMB> FirstDemo.ipt F&FirstDemo:1** Pick: Grounded Grounded N Verify change: • Before: E FirstDemo:1 • After: FristDemo:1 • Move the part  $\blacksquare$ Pick: the component  $\boxtimes$  Drag: Free to move

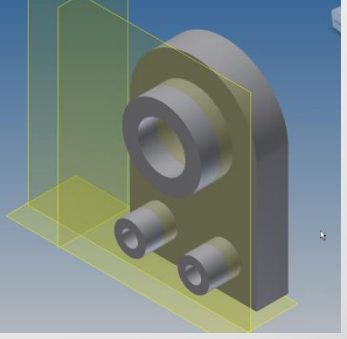

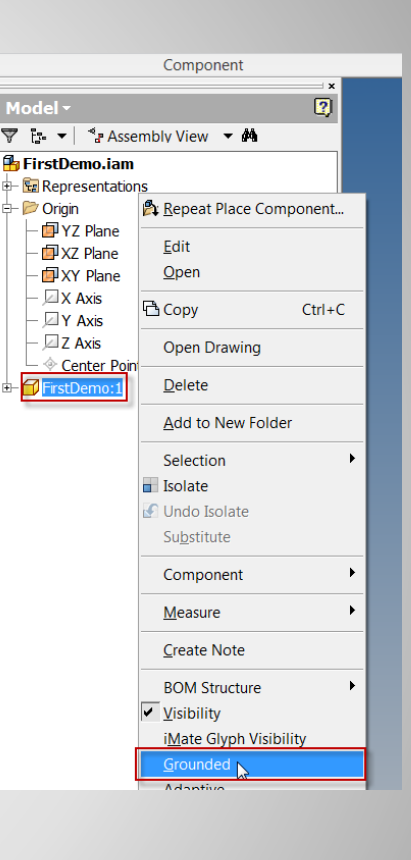

## **c. Position**

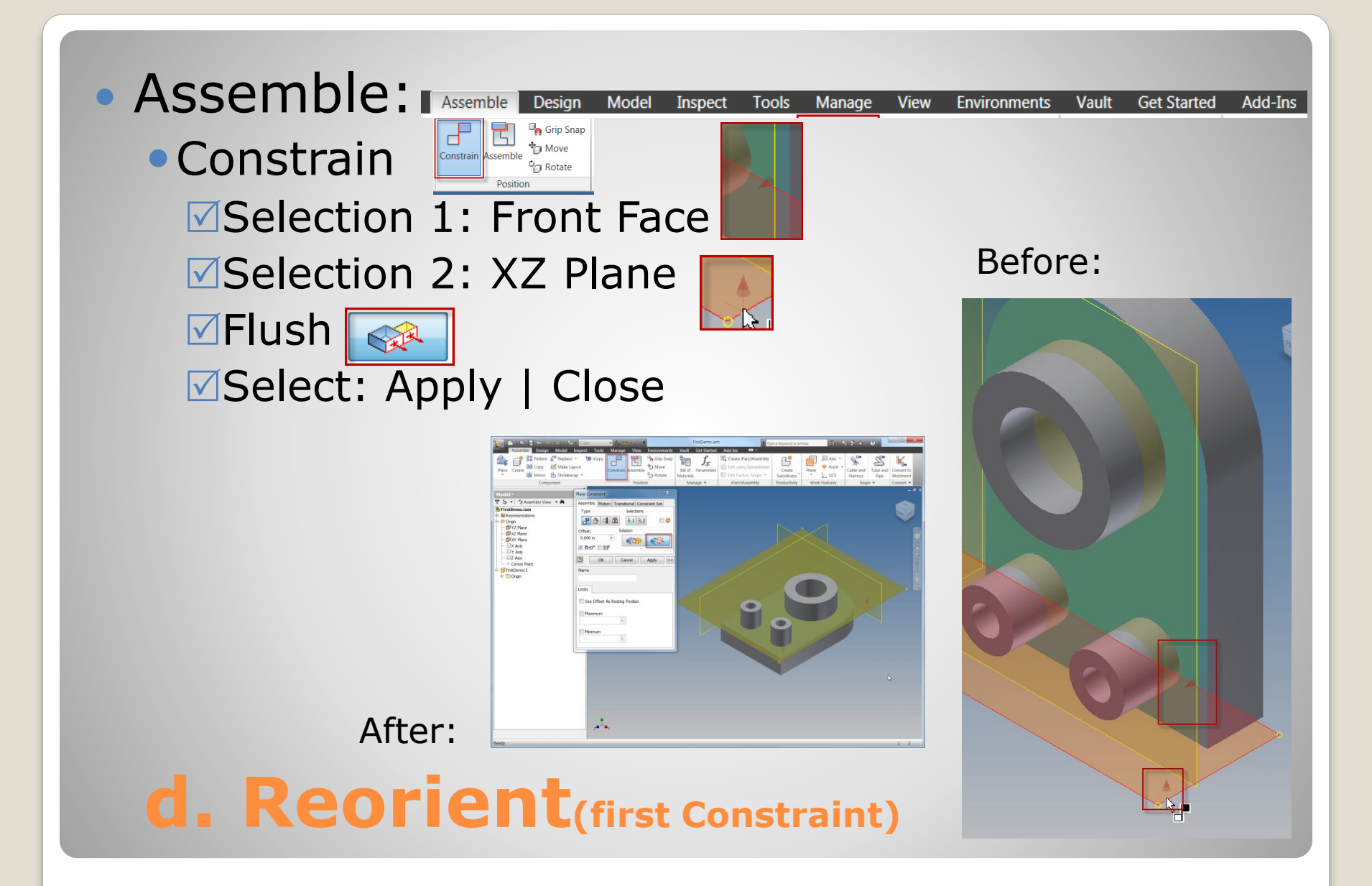

### Verify **View: the component**  $\boxdot$  Drag:

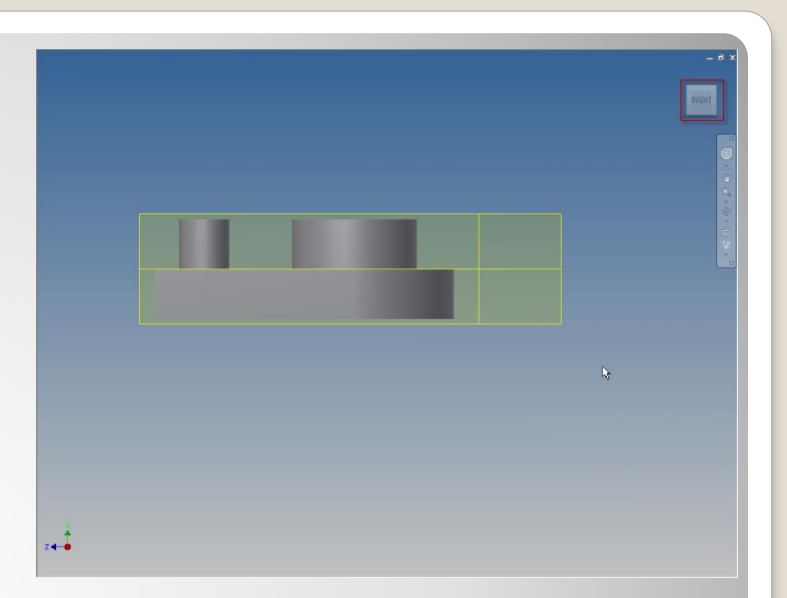

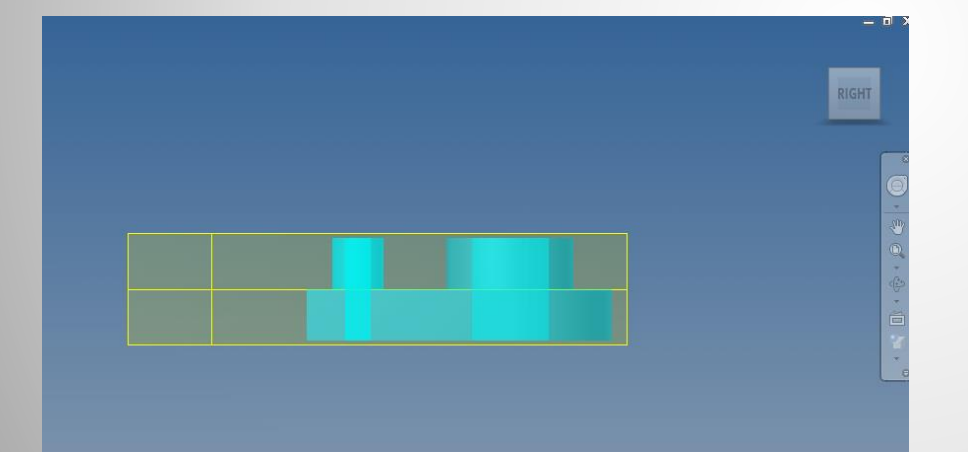

### **e. Verify (First Constraint)**

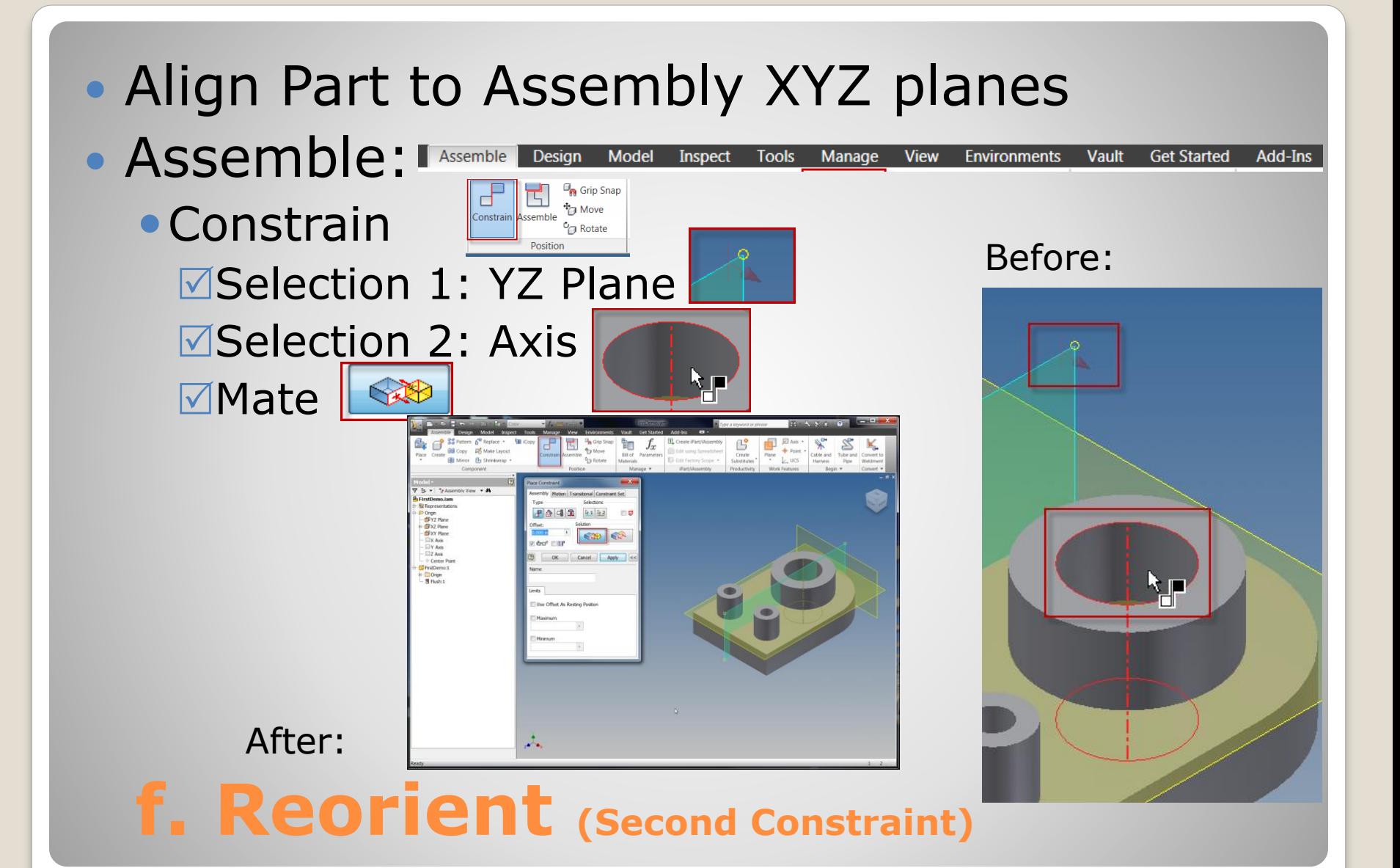

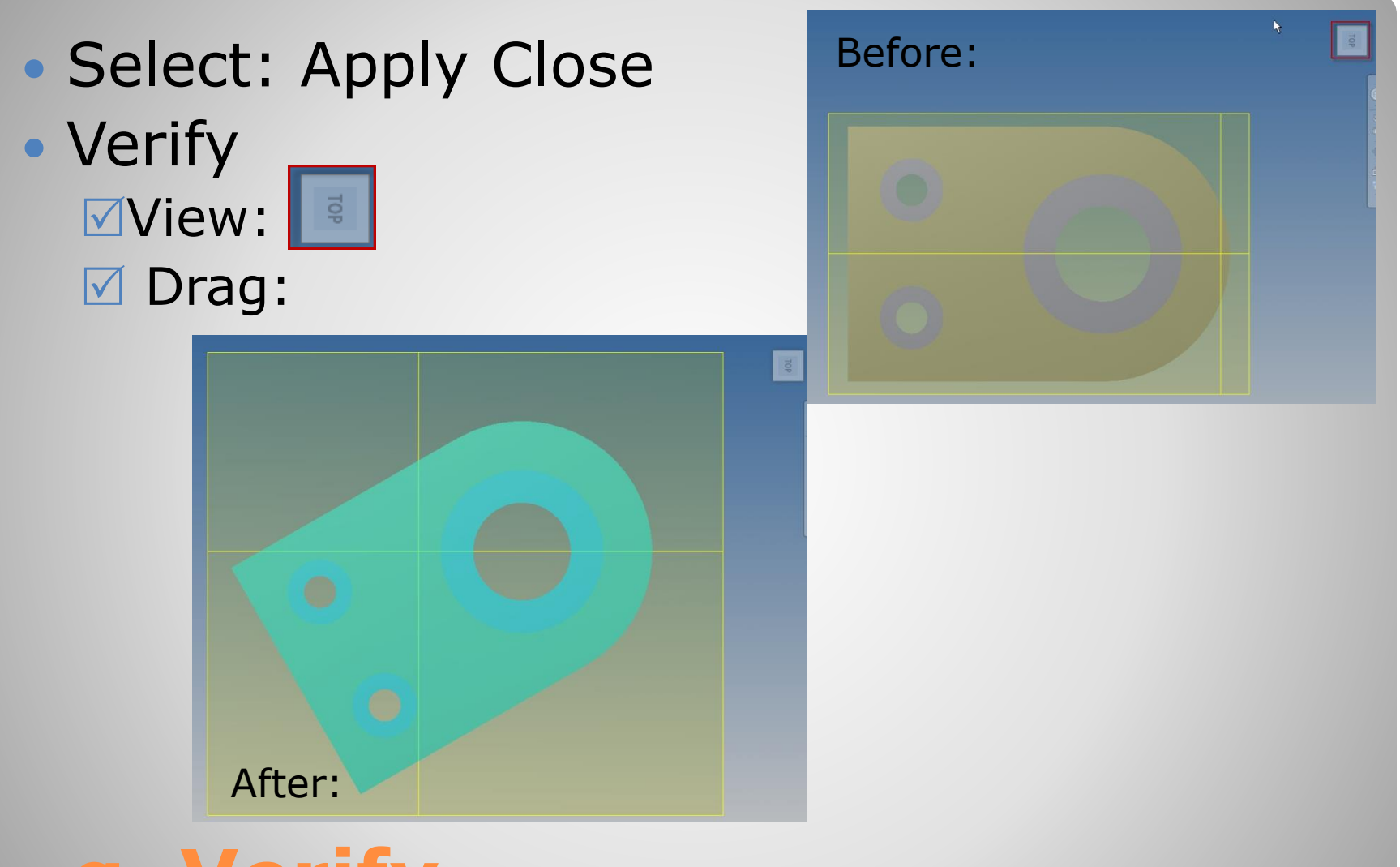

## **g. Verify (Second Constraint)**

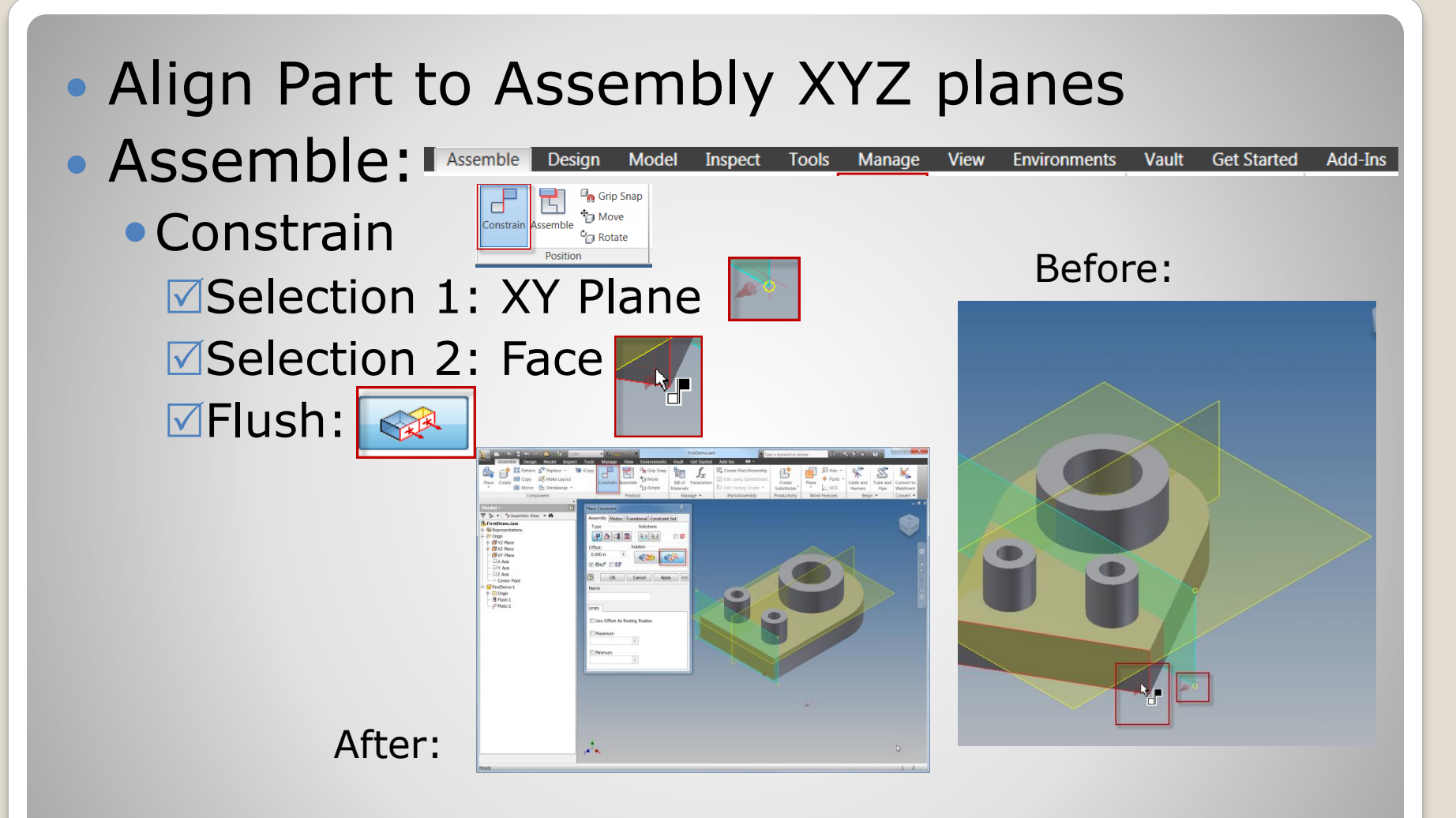

### **h. Reorient (Third Constraint)**

 Verify **⊠View:** 

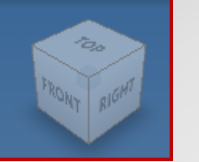

#### **☑** Drag: No Motion

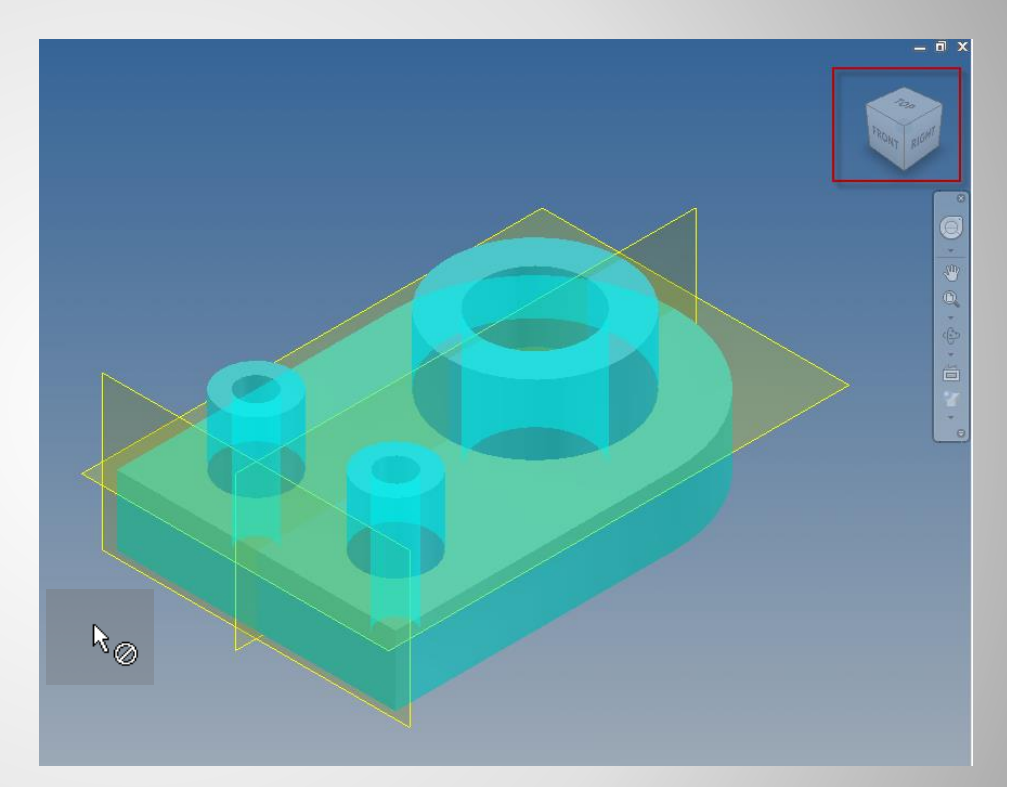

### **i. Verify (Third Constraint)**

# **3. SECOND COMPONENT**

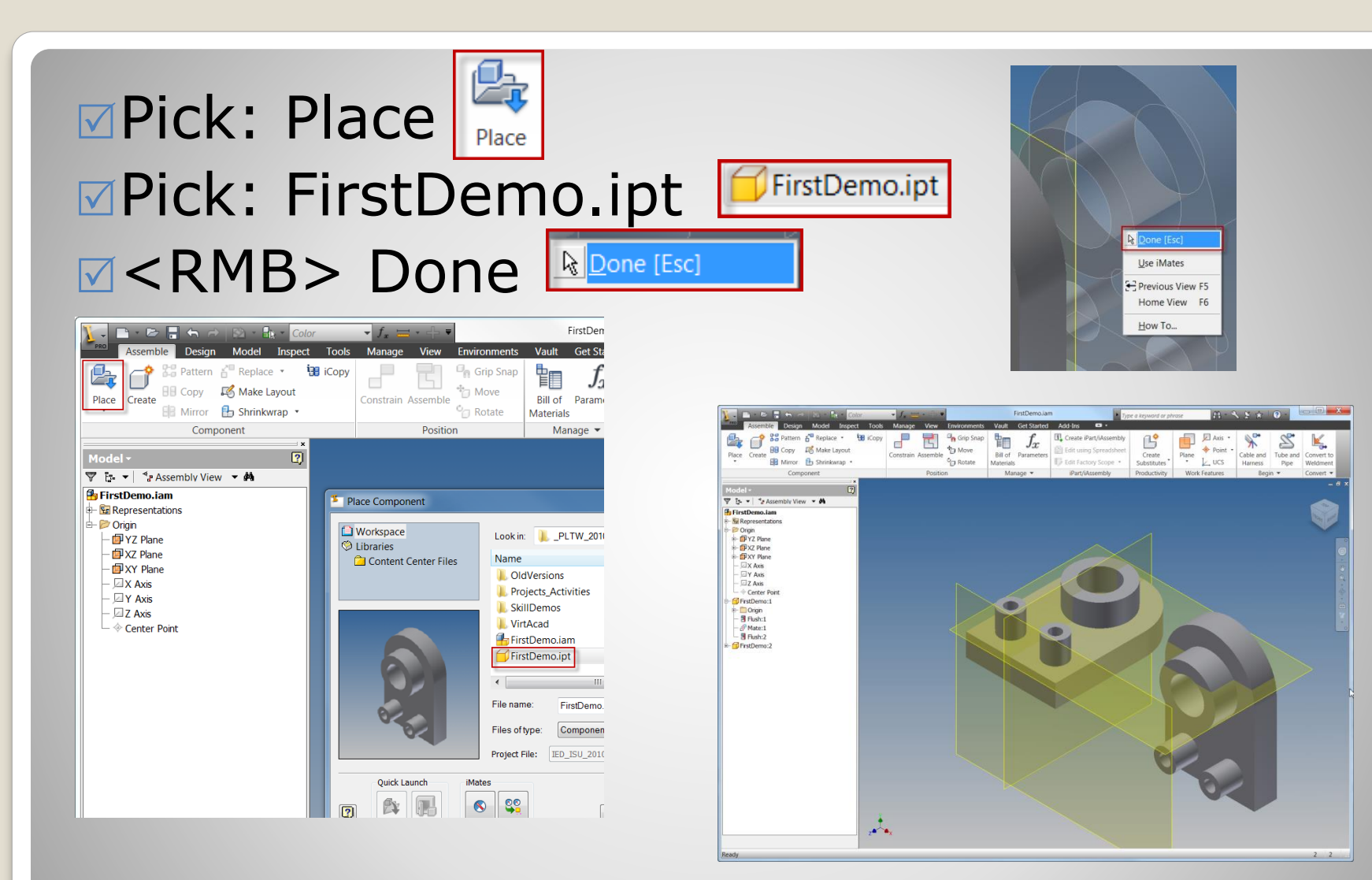

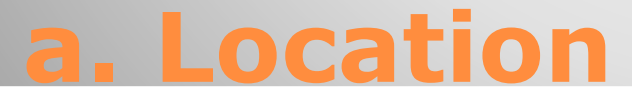

### Appearance: Pick: Component Pick: As Material Pick: Blue

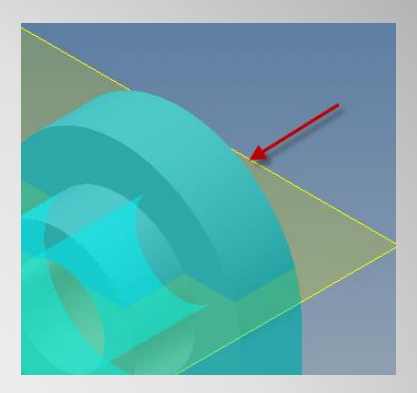

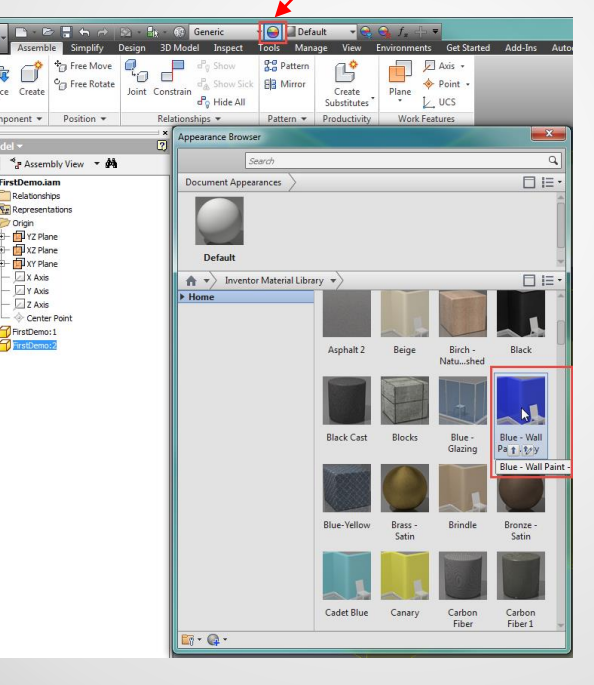

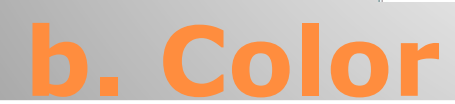

 $\mathcal{A}_{\bullet}$ 

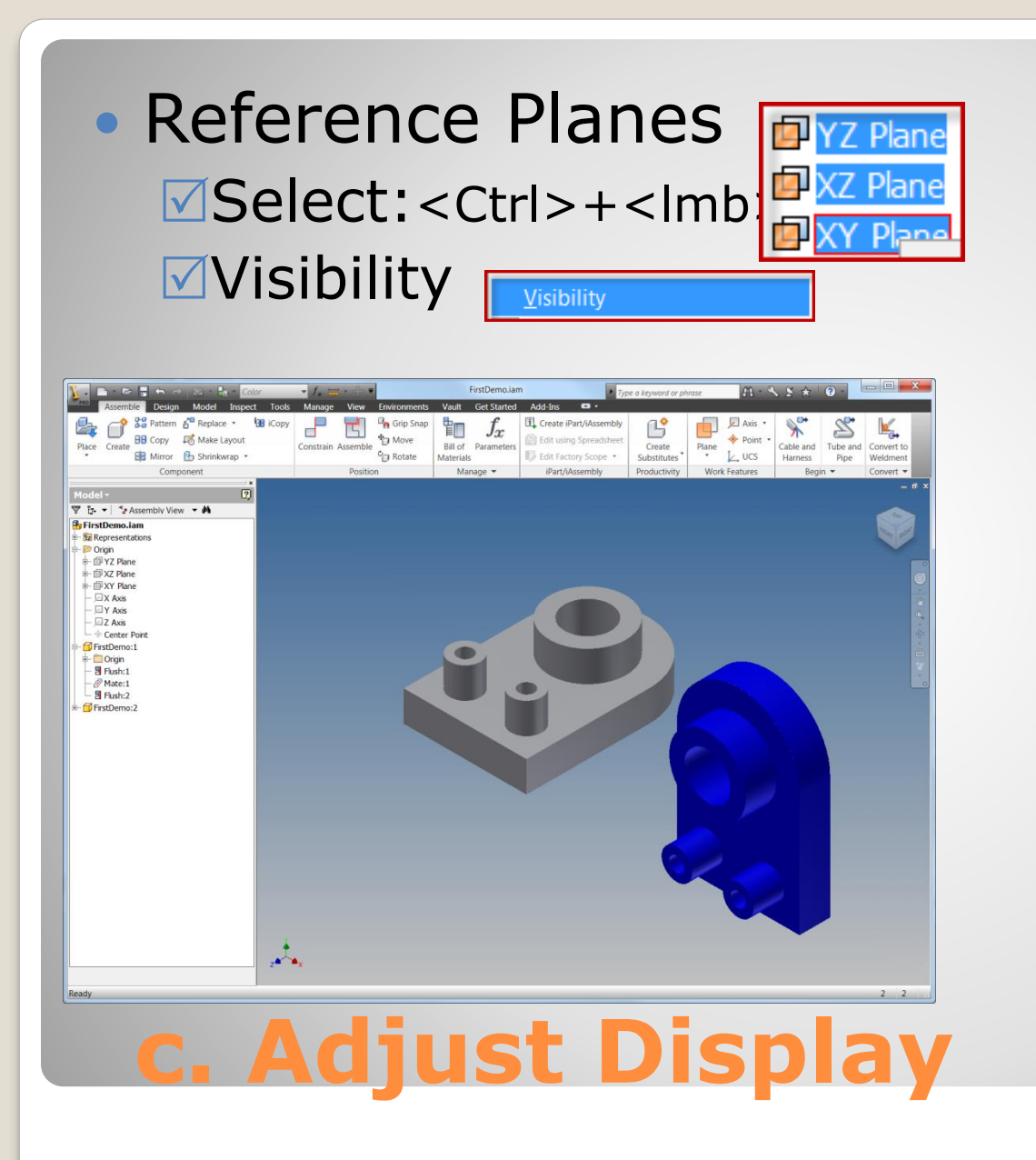

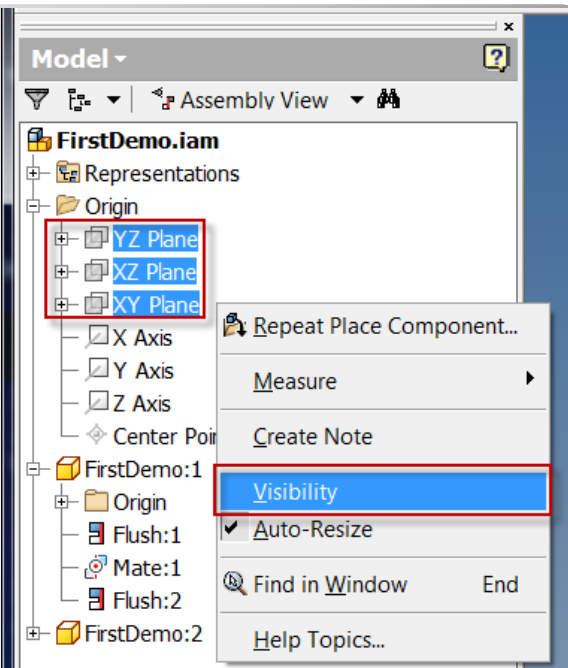

- Rotate Component Pick: Component  $⊓$ <RMB> Pick: Component Pick: Free Rotate
	- Drag: Component

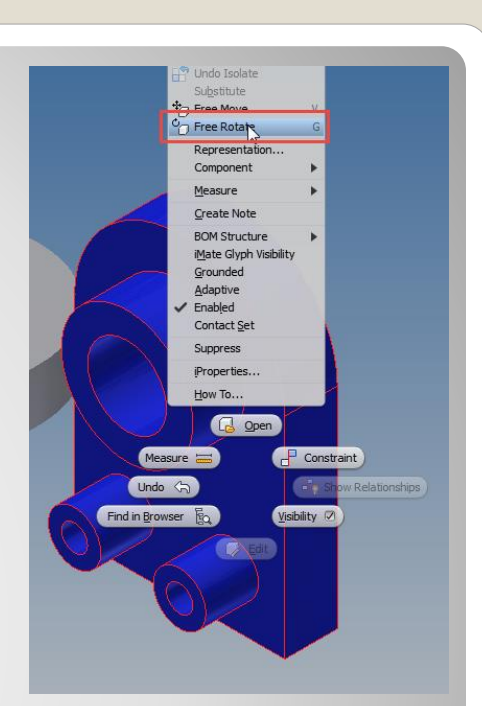

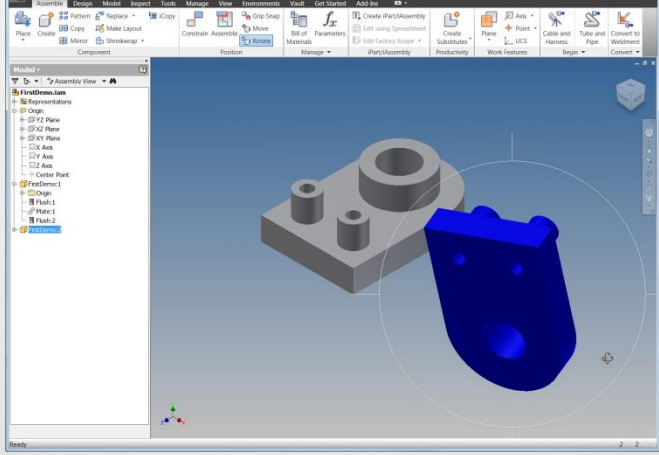

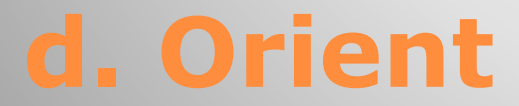

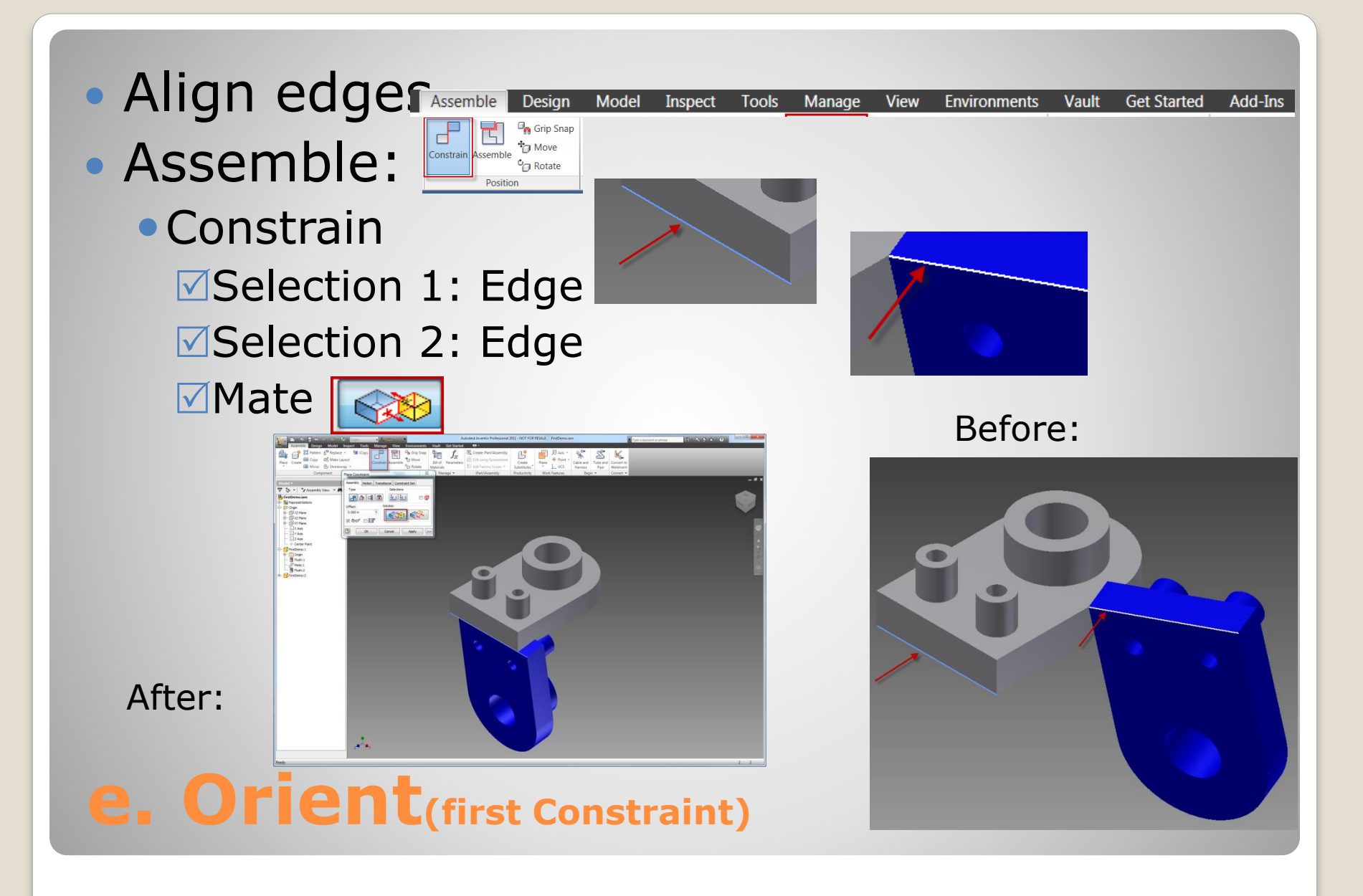

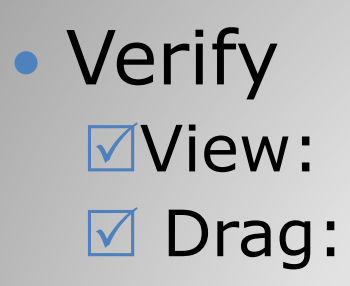

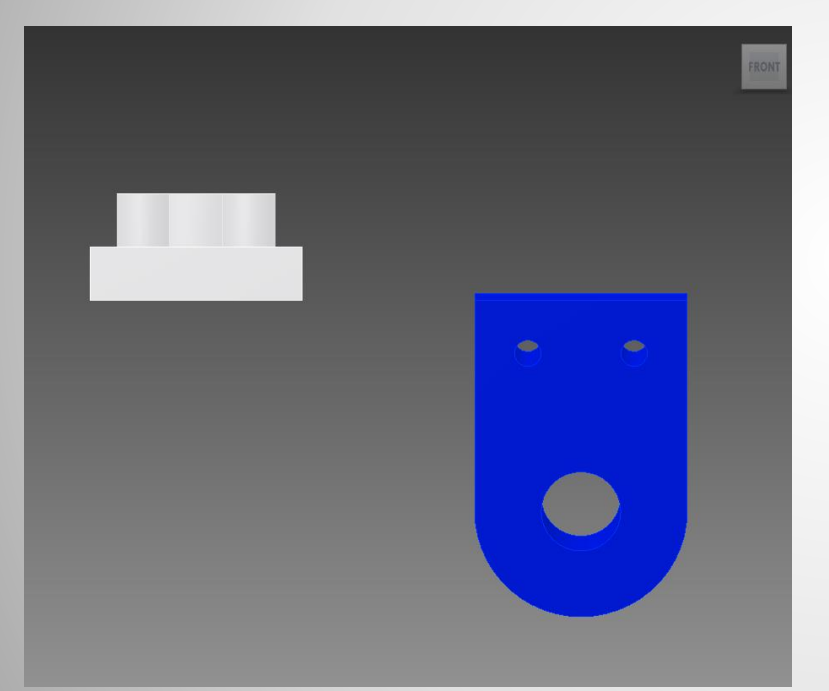

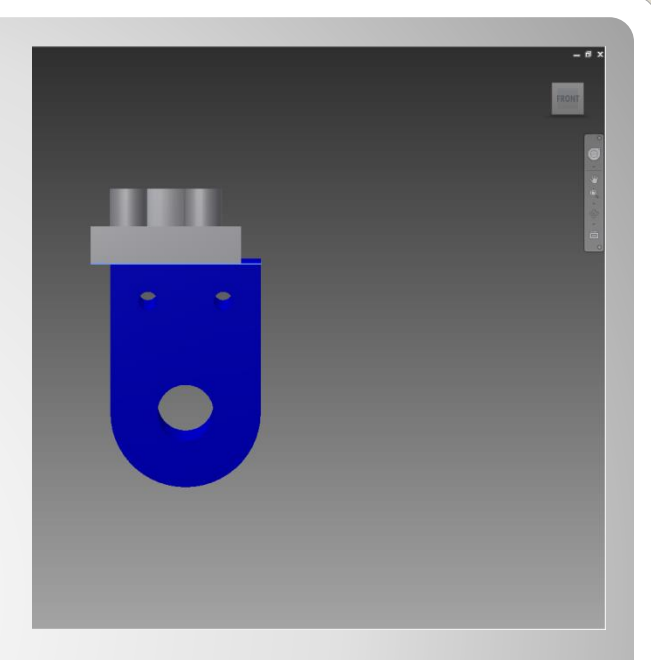

## **f. Verify (First Constraint)**

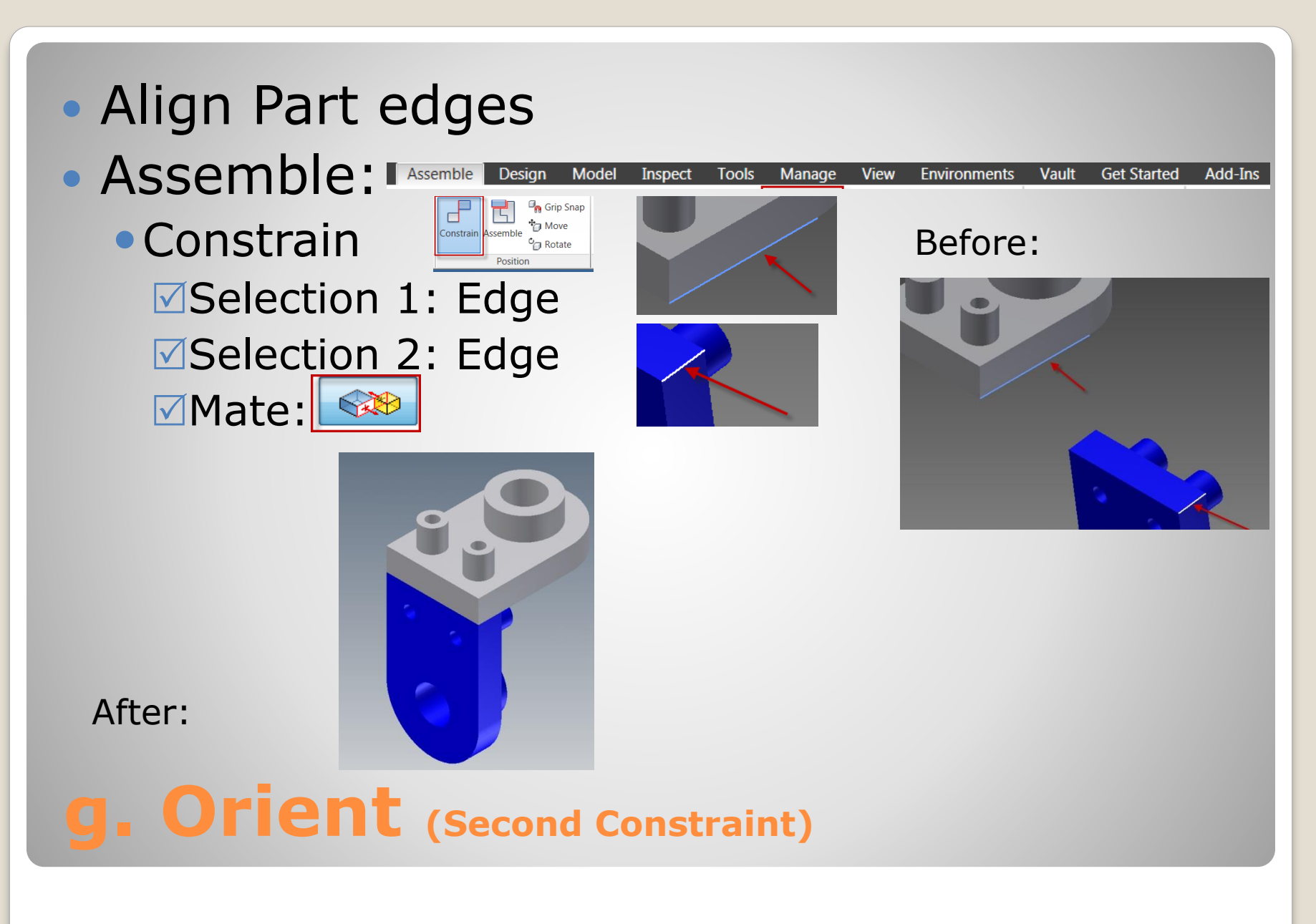

### Verify **Wiew: ØDrag: No Motion**

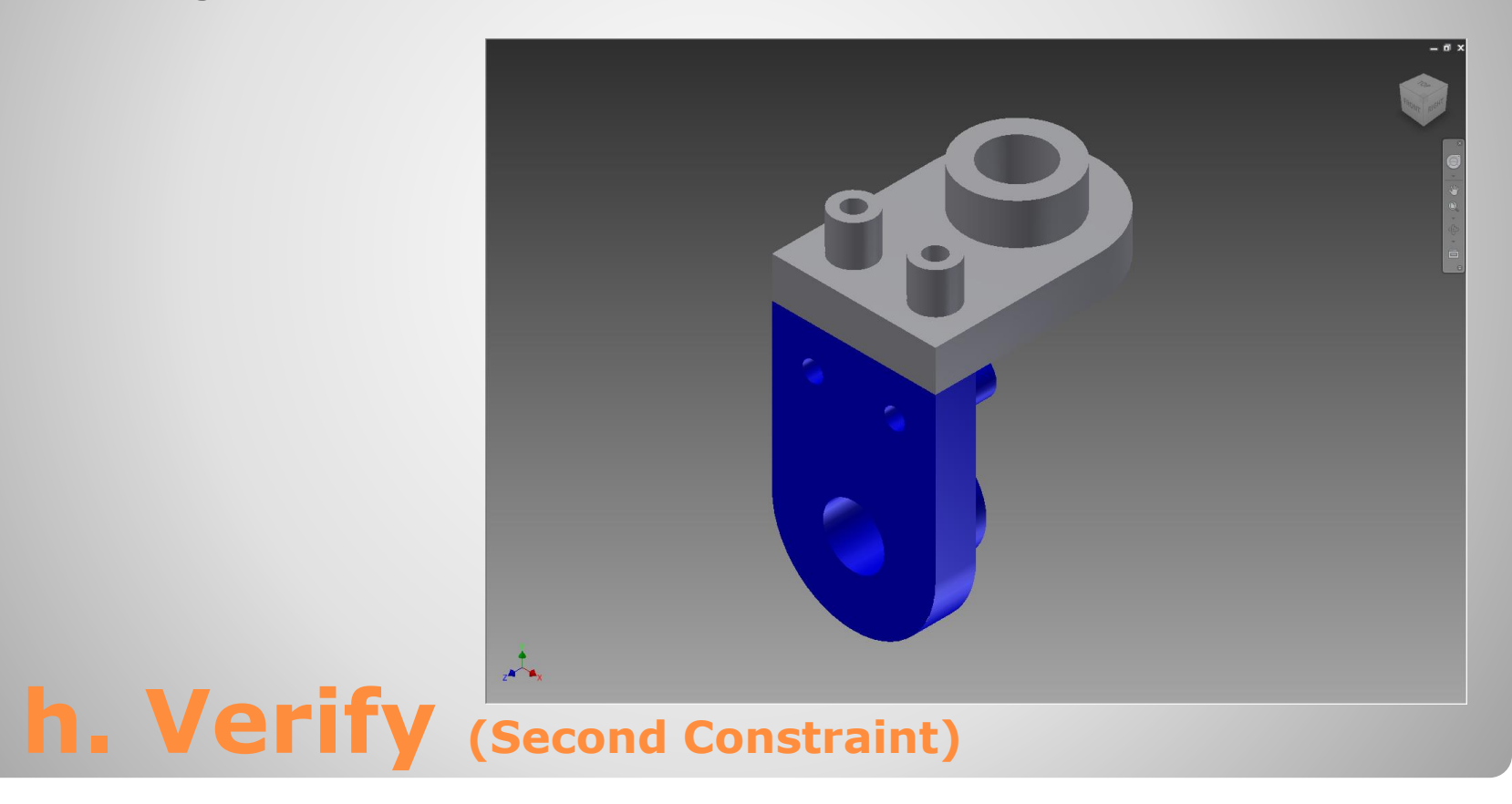

#### Add additional components and constraints

# **3. PRACTICE**

### Continue  $⊓$ **Place component:**  $⊓$ **Contraints** Verify -Drag: No Motion

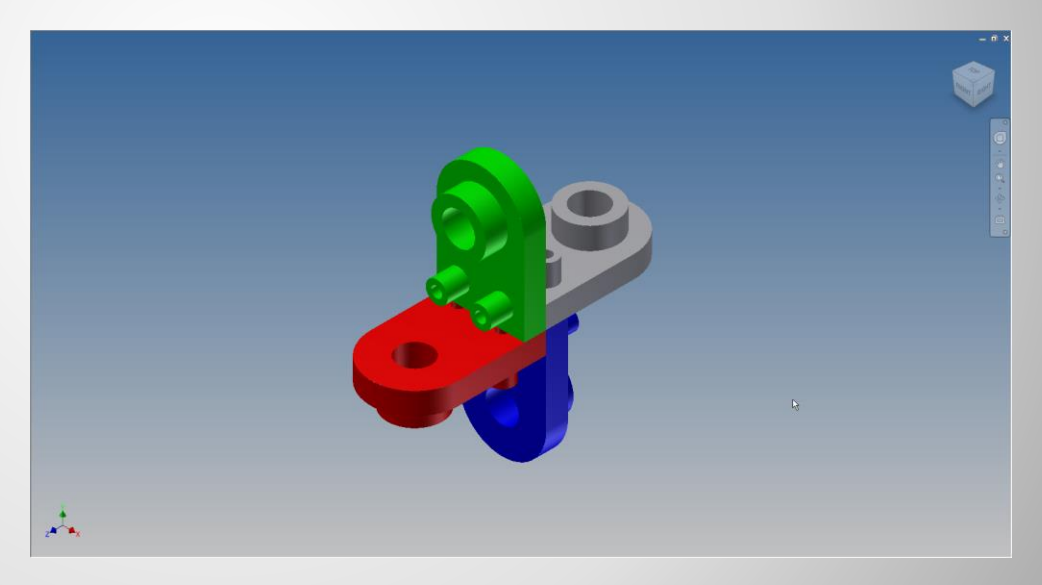

## **a. Additional components**

## **4. FINISH**

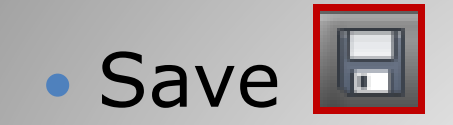

### **a. Save the assembly**